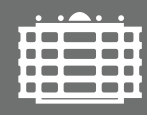

**TECHNISCHE UNIVERSITÄT CHEMNITZ** 

Fakultät für Naturwissenschaften Institut für Physik Fortgeschrittenenpraktikum I

## V38 – Quantum Analogs

Ort: F-Praktikum C60.007 Betreuer: Dr. P. Zech

In diesem Praktikumsversuch wollen wir uns mit akustischen Experimenten und deren Analogien zu quantenmechanischen Effekten beschäftigen. Die Grundlage für diesen Ansatz bildet die Ähnlichkeit der mathematischen Beschreibung beider Problemstellungen. Der Versuchsaufbau erlaubt Experimente zu verschiedenen Quantensystemen. Untersucht werden können der Rohrresonator als Analogie zum unendliche Potentialtopf, der Kugelresonator als Analogie zum Wasserstoffatom und schließlich der Rohrresonator mit periodischen Blenden als Analogie zu Elektronen im Festkörper.

Wir werden sehen, dass sich die Resonanzfrequenzen der Schallwellen im Rohrresonator ähnlich wie die Energieeigenwerte im unendlichen Potentialtopf verhalten und welche Unterschiede auftreten. Außerdem zeigt sich, dass Schallwellen in einer Hohlkugel ebenfalls, wie auch Elektronen im Wasserstoffatom, durch Kugelflächenfunktionen (Abbildung 1) beschrieben werden können. Betrachtet man weiterhin Schallwellen in Rohren, die über Blenden verbunden sind, treten Bandstrukturen auf. Dieses Verhalten ist von Elektronen im Festkörper bekannt.

 $Y_2^0$  $\boldsymbol{\mathsf{x}}$ 

Abbildung 1) Beispiel einer stehenden Schallwelle in einem Kugelresonator.

Der Vorteil der Akustik liegt darin, dass Schallwellen im Gegensatz zu Quantenphänomenen auf einer gewohnten Längen- und Zeitskala beobachtet werden können. Schallwellen lassen sich leicht mit einem Lautsprecher erzeugen und einem

## **Rohrresonator**

Mikrofon messen.

- 1. Messen Sie die Resonanzfrequenzen von drei verschiedenen Rohrresonatoren der Länge 30 cm, 45 cm und 60 cm mit einem Frequenzgenerator und einem Oszilloskop. Starten Sie bei einer niedrigen Frequenz (100 Hz) und fahren Sie diese in Schritten von 10 Hz bis zu einer Frequenz von 8 kHz durch.
- 2. Tragen Sie den Index der jeweiligen Resonanz gegen die zugehörige Frequenz auf. Bestimmen Sie daraus die Schallgeschwindigkeit.
- 3. Benutzen Sie das Programm Spektrum.exe in Zusammenhang mit der Soundkarte des Rechners, um automatisch ein Spektrum von 100 Hz bis 10 kHz aufzunehmen. Variieren Sie auch hier die Länge des Rohres.

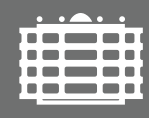

**TECHNISCHE UNIVERSITÄT CHEMNITZ** 

Fakultät für Naturwissenschaften Institut für Physik Fortgeschrittenenpraktikum I

## **Kugelresonator**

- 4. Messen Sie die Resonanzfrequenzen des Kugelresonator mit einem Frequenzgenerator und einem Oszilloskop. Starten Sie bei einer niedrigen Frequenz (100 Hz) und fahren Sie diese in Schritten von 10 Hz bis zu einer Frequenz von 8 kHz durch.
- 5. Untersuchen Sie, wie die Amplitude der Resonanzen von der Position des Mikrofons abhängt. Betrachten Sie dazu die zweite Resonanz bei etwa 3,68 kHz und stellen Sie diese Frequenz möglichst genau ein. Beobachten Sie das Signal auf dem Oszilloskop, während Sie langsam die obere Halbkugel von  $\alpha = 0^{\circ}$ bis  $\alpha = 180^{\circ}$  rotieren.
- 6. Positionieren Sie die Halbkugeln nun in einem Winkel von *α* = 180◦ und verwenden Sie die Soundkarte und das Programm Spektrum.exe um automatisch ein Übersichtsspektrum von 100 Hz bis 10 kHz (10 Hz Schritte, 50 ms pro Schritt) zu erfassen. Wiederholen Sie die Messung für  $\alpha = 0^{\circ}$ .
- 7. Nutzen Sie das Spektrum für  $\alpha = 180^\circ$  und erstellen Sie mit dem Programm Spektrum.exe Polardiagramme (Windows  $\rightarrow$  Measure Wave Function) der Resonanzen und bestimmen Sie daraus die Drehimpulsquantenzahlen der Resonanzen. Die Einstellung der Frequenz ist durch einen Klick mit linker Maustaste im Spektrum möglich. Vergleichen Sie die Ergebnisse mit dem Programm Spherical Harmonics.exe.
- 8. *Symmetriebrechung:* Nehmen Sie ein Spektrum des Kugelresonators für α = 180° auf, das nur die ersten beiden Resonanzen beinhaltet (1*,*5 kHz bis 4*,*5 kHz). Setzen Sie dann einen 3 mm Abstandsring zwischen die obere und untere Halbkugel ein und messen Sie das Spektrum erneut. Nehmen Sie weitere Spektren mit dem 6 mm Abstandsring und anschließend mit beiden Ringen 9 mm auf.
- 9. Erfassen Sie Detailspektren der ersten Resonanz und untersuchen Sie Frequenzaufspaltung in Abhängigkeit der Ringdicke. Benutzen das Programm Spektrum.exe, um die Amplitude der Peaks als Funktion des Azimutwinkels *φ* darzustellen. Schließen Sie daraus auf die magnetische Quantenzahl *m*. Wiederholen Sie die Messungen für die zweite Resonanz.

## **Rohrresonator mit periodischen Blenden**

10. Erfassen Sie ein Spektrum eines Rohres, das aus 8 Rohrstücken mit 5,0 cm Länge zusammengesetzt ist. Setzten Sie dann Blenden mit 1*,*6 cm Durchmesser zwischen die Rohrstucke ein und messen das ¨ Spektrum erneut (Abbildung 2).

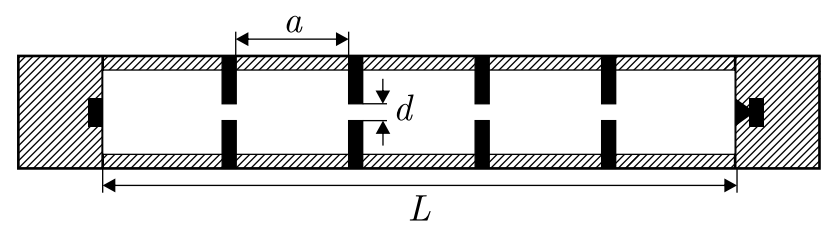

Abbildung 2) Kette aus Rohrstucken und Blenden. Die Blenden haben den Abstand a und einen Blendendurchmesser ¨ *d*. Die abgebildete Rohrresonatorkette besteht aus *n* = 5 Rohrstücken und *n* − 1 Blenden.

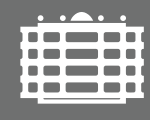

TECHNISCHE UNIVERSITÄT **CHEMNITZ** 

Fakultät für Naturwissenschaften Institut für Physik Fortgeschrittenenpraktikum I

- 11. Untersuchen Sie den Einfluss von Anzahl und Länge der Rohrstücke sowie des Durchmessers der Blenden auf das Spektrum. Verwenden Sie Rohrstücke mit 5,0 cm Länge und Blenden mit einem Durchmesser von 1,6 cm und erfassen Sie Spektren für 8, 10 und 12 Rohrstücke. Nehmen Sie Spektren von 8 Rohrstücken mit 5,0 cm Länge für Blenden mit 1,6 cm, 1,3 cm und 1,1 cm Durchmesser auf. Erfassen Sie für 8 Rohrstücke und Blenden mit 1,6 cm Durchmesser die Spektren für Rohrstücke mit 5,0 cm und 7,5 cm Länge.
- 12. *Bandstruktur:* Betrachten Sie zunächst das Spektrum eines einzelnen Rohrstücks der Länge 5,0 cm. Erfassen Sie im nächsten Schritt Spektren für 2, 4 und 6 solcher Rohrstücke und verwenden Sie dabei Blenden mit 1*,*6 cm Durchmesser.
- 13. Defekte: Betrachten Sie das Spektrum von 12 Rohrstücken mit 5,0 cm Länge und Blenden mit 1,6 cm Durchmesser. Ersetzten Sie ein mittleres Rohrstück durch ein Rohrstück der Länge 7,5 cm und messen das Spektrum erneut. Untersuchen Sie den Einfluss der Position und der Länge des Defektrohrstücks.

Schrödinger-Gleichung, Energieeigenwerte, Euler-Gleichung, Helmholtz-Gleichung, Potentialtopf, Resonanz, Phasensprung, Kugelflächenfunktionen, Kronig-Penney-Modell, Zustandsdichte

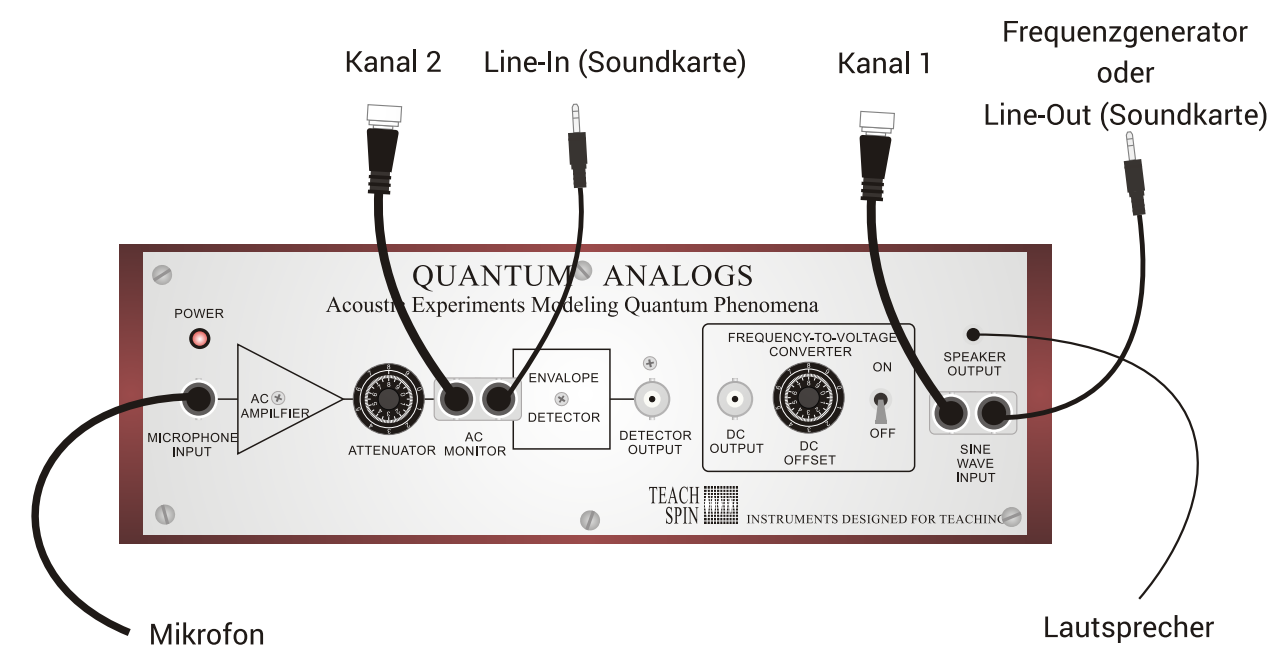

Abbildung 3) Steuergerät des Versuchsaufbaus. Das Signal des Mikrofons muss mit dem MICROPHONE INPUT verbunden werden. Mit dem AC AMPLIFIER wird die Mikrofonsignal verstarkt. Mit dem ATTENUATOR kann das Signal ¨ des Verstärkers vergrößert oder verkleinert werden, um die Signalstärke in einem angemessenem Bereich zu halten. Der SPEAKER OUTPUT ist direkt mit dem SINE WAVE INPUT verbunden.